### **CSC420**

#### **Actions and Commands**

#### **Basics**

- Make the right actions available
- Make them easy to find
- Support sequences of actions

# Ways to do it

- Buttons
- Menu bars
- Pop-up menus
- Dropdown menus
- Toolbars
- Links
- Action panels

- Double-clicking
- Keyboard shortcuts
- Drag-and-drop
- Typed commands

## Allowing for Creativity

- Clickable icons
- Clickable text that is not a button
- Something that reacts to a mouse roll-over
- Something that looks it might be a manipulable object
- Something visible (placed on the screen)

### **Creative Interface**

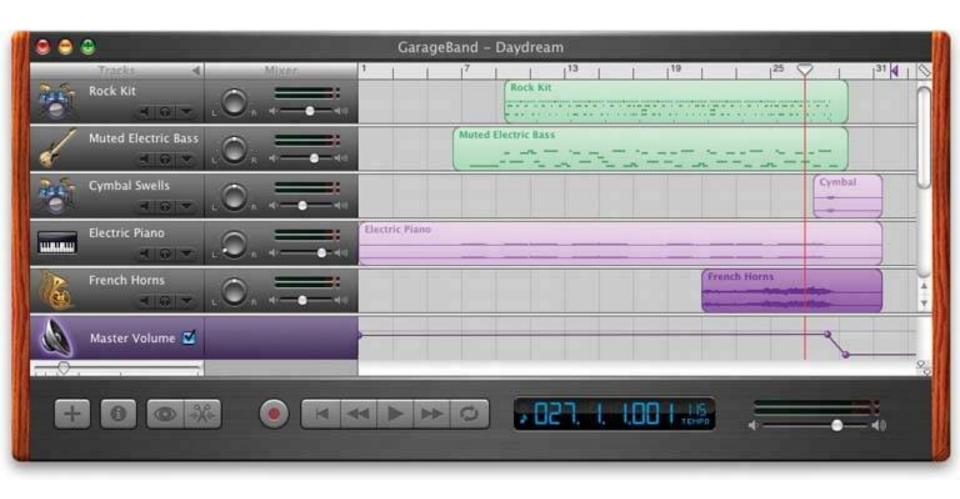

#### **Affordances**

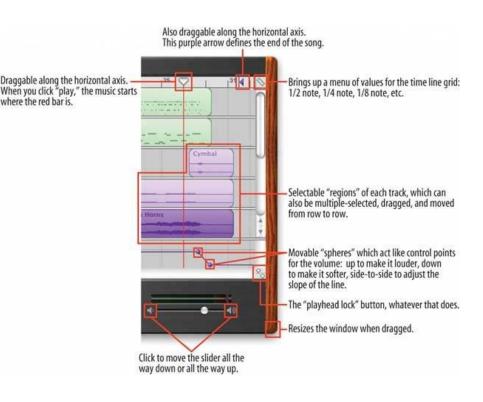

- Objects that look manipulable
- Sensory clues:
  - Visuals
  - Mouse rollovers
- Follow conventions (i.e., know your users)
- Make things look raised (2.5D buttons)
- Change mouse pointer
- Use tooltips

#### **Patterns**

- Button groups
- Action panel
- Prominent "Done" button
- Smart menu items
- Preview

- Progress indicator
- Cancelability
- Multi-level undo
- Command history
- Macros

### **Button Groups**

- Present related actions as clustered buttons
- 2 5 buttons
- Put them close to the object they manipulate
- Right of object is better than under (generally)
- If more than 5, use a toolbar
- If manipulate something global, follow sensible visual flow

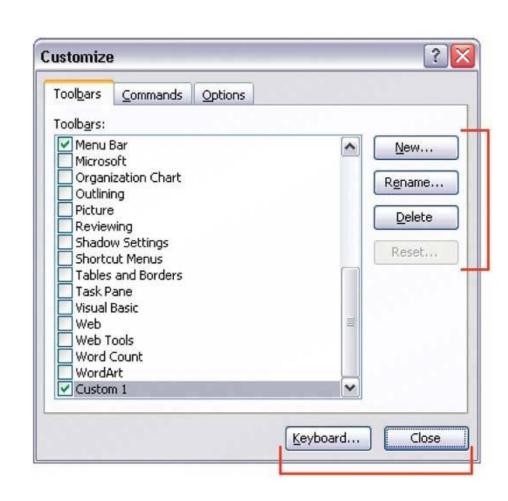

### **Action Panel**

- Substitute menus with a richly organized and always visible panel of actions
- Use when the actions are too many and need to be obvious
- Visibility and freedom of presentation
- Structure: lists, tables, trees, closable panels...
- Place below/to the side of the target (which is typically center-stage)

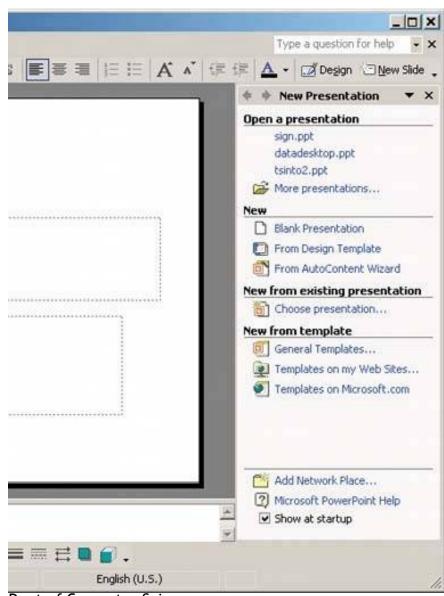

### Prominent "Done" Button

- Place a big well-labeled button at the end of the visual flow
- Make the button finish the screen transaction
- Provides sense of closure
- Should look like a button! (not a link, etc.)
- Label with text, not icon
- Put it close to the last text/control/whatever

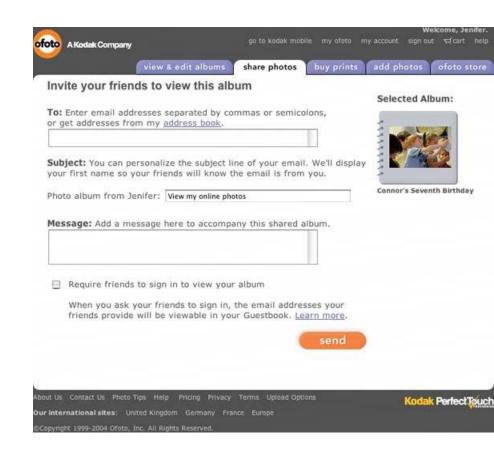

### **Smart Menu Items**

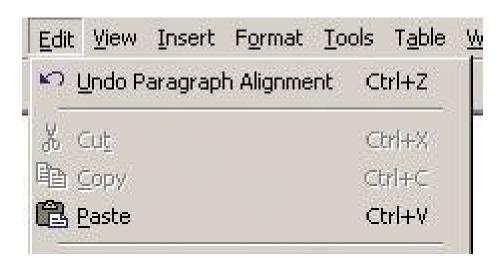

- Change menu labels dynamically depending on context (target)
- Makes the UI self-explanatory
- Encourages safe exploration
- Mostly applies to undo actions and documents
- What if there are multiple selected objects?

#### **Preview**

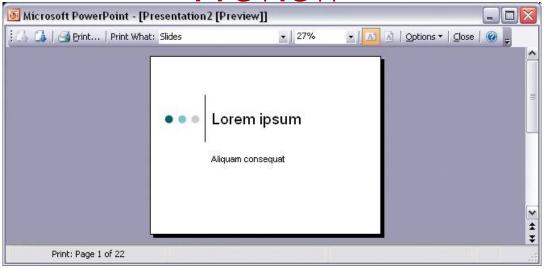

- Show a preview/summary of an action's consequences
- Use for all heavyweight actions that the user might need assurance about
- Helps prevent errors
- Makes an app more self-describing
- Allow committing the action from the preview screen
- Provide a way to back out

## **Progress Indicator**

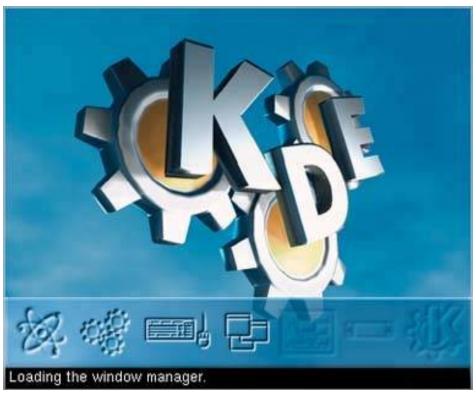

- Use for longer (>2s) operations
- Tell the user: What is going on, Portion complete,
  Time remaining, How to stop it
- Careful: keep the rest of the UI responsive (threads)

## Cancelability

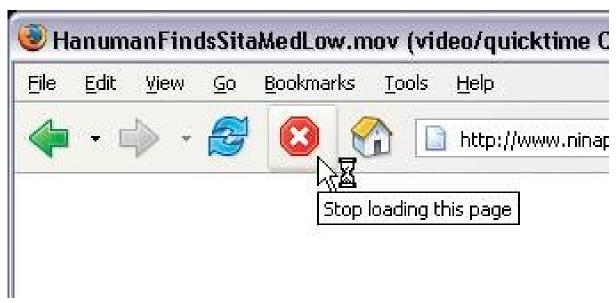

- Provide a way to instantly cancel a time-consuming operation
- Put a cancel button next to the progress indicator
- Label it clearly
- Give feedback when hit (halt the progress indicator)
- Multiple operations -> smart cancel button labels

### Multi-level Undo

- An entire subject of its own
- Use for highly interactive and complex Uis
- Lets experts explore work paths
- Use a stack (at least 10-12 ops)
- Ideally, show the entire stack on screen

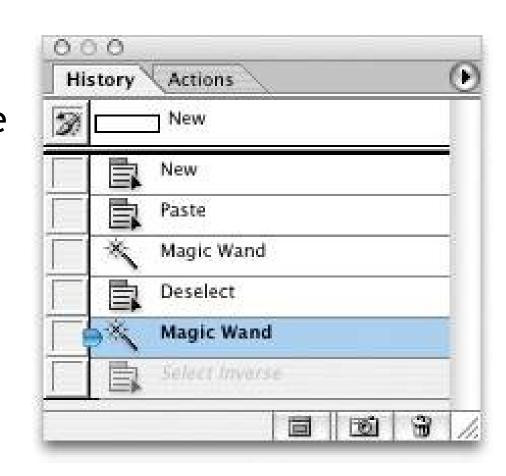

### **Command History**

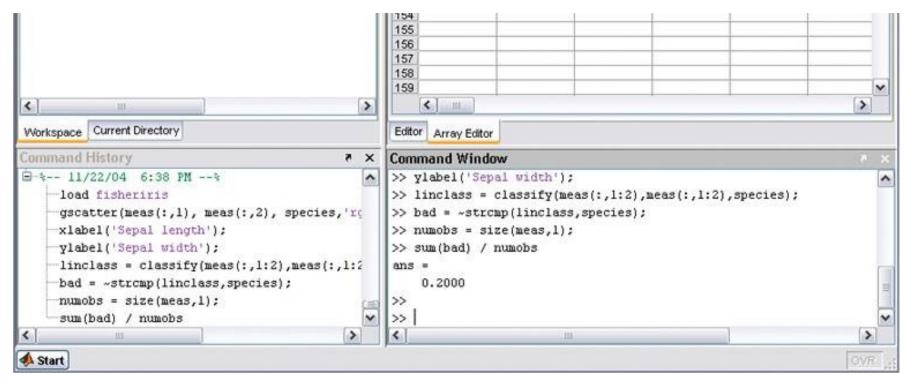

- Keep a visible record of what was done
- Expert users need support for long-term work (graphical, IDE)
- Computers good at records, humans not

#### **Macros**

- Single actions composed of smaller actions
- Another subject of its own
  - Essentially, programming (but don't call it programming: humans are stupid and will be scared)

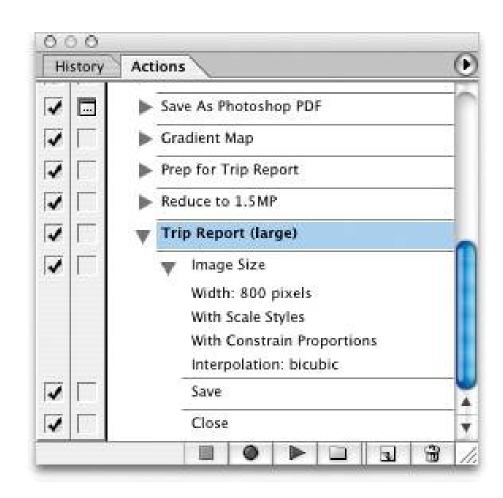